IB! 言

IBM DB2 Information Integrator

# Release Notes

*Version 8.1.6*

IB! 言

IBM DB2 Information Integrator

# Release Notes

*Version 8.1.6*

Before using this information and the product it supports, be sure to read the general information under ["Notices"](#page-32-0) on page 25.

This document contains proprietary information of IBM. It is provided under a license agreement and Copyright law protects it. The information contained in this publication does not include any product warranties, and any statements provided in this manual should not be interpreted as such.

You can order IBM publications online or through your local IBM representative:

- v To order publications online, go to the IBM Publications Center at [www.ibm.com/shop/publications/order](http://www.ibm.com/shop/publications/order)
- v To find your local IBM representative, go to the IBM Directory of Worldwide Contacts at [www.ibm.com/planetwide](http://www.ibm.com/planetwide)

When you send information to IBM, you grant IBM a nonexclusive right to use or distribute the information in any way it believes appropriate without incurring any obligation to you.

**© Copyright International Business Machines Corporation 2004. All rights reserved.**

US Government Users Restricted Rights – Use, duplication or disclosure restricted by GSA ADP Schedule Contract with IBM Corp.

# **Contents**

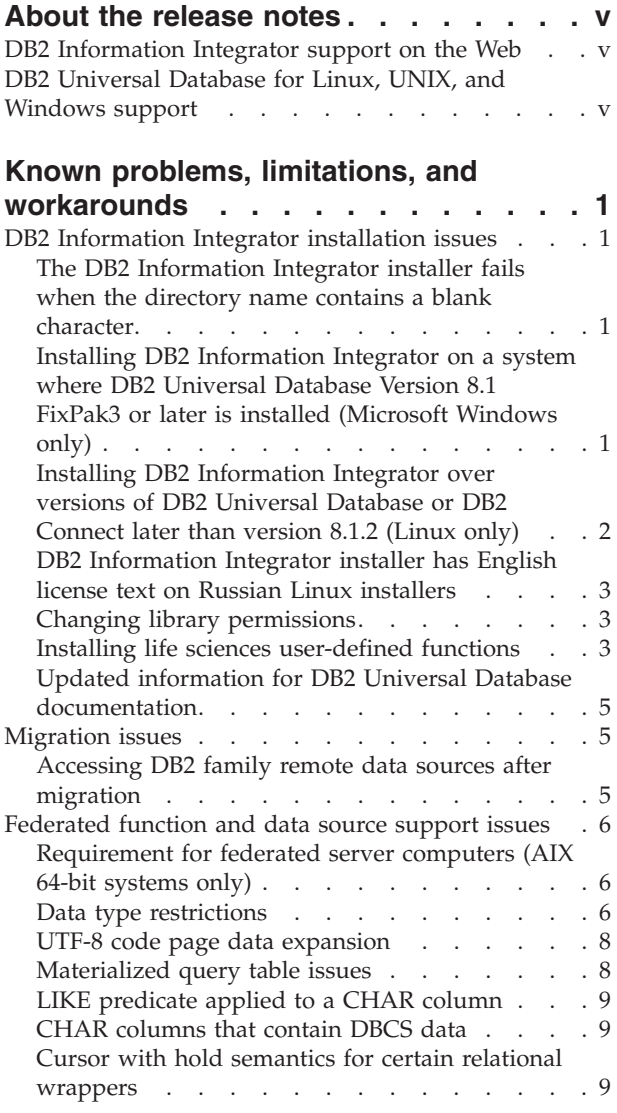

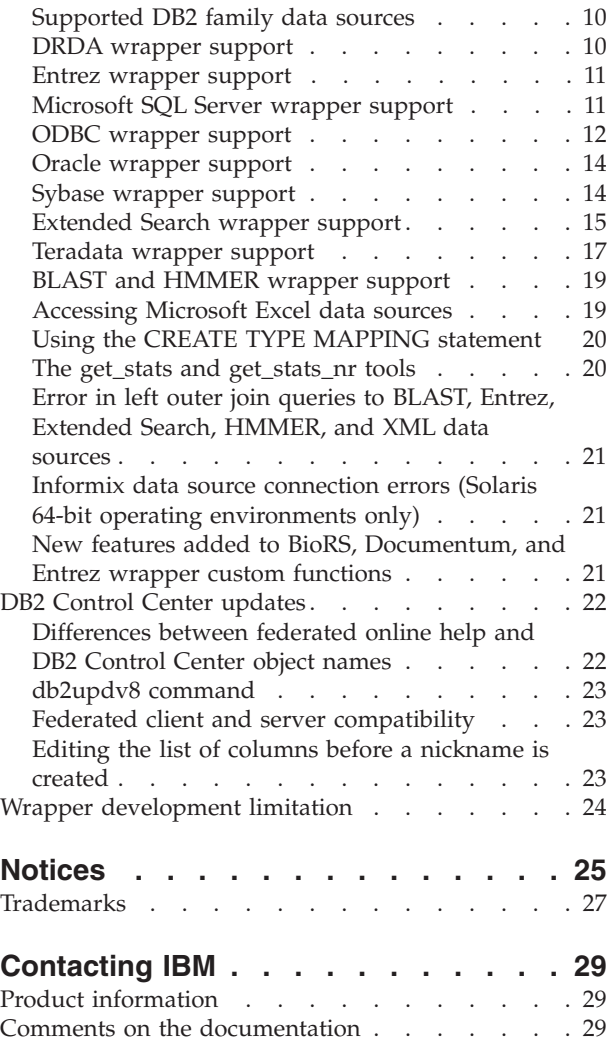

# <span id="page-6-0"></span>**About the release notes**

The release notes contain the latest information about DB2® Information Integrator Version 8.1.6.

This information includes the details of the problems, limitations, and workarounds that were known at the time of publication and apply to the latest version of the product.

# **DB2 Information Integrator support on the Web**

For more information about DB2 Information Integrator and the latest support issues, see the DB2 Information Integrator support Web page at www.ibm.com/software/data/integration/db2ii/support.html.

# **DB2 Universal Database for Linux, UNIX, and Windows support**

For information about known issues with DB2 Universal Database™ for Linux, UNIX, and Windows Version 8 products, see the DB2 Technical Support Web page at www.ibm.com/software/data/db2/udb/winos2unix/support.

# <span id="page-8-0"></span>**Known problems, limitations, and workarounds**

The following information describes the currently known limitations, problems, and workarounds for DB2® Information Integrator Version 8.1.6. Any limitations and restrictions might or might not apply to other releases of the product.

# **DB2 Information Integrator installation issues**

# **The DB2 Information Integrator installer fails when the directory name contains a blank character**

If you copy the DB2 Information Integrator installer or DB2 Universal Database installer to a directory path that contains a blank character in its name, the installation will fail. To avoid this problem, you take one of the following actions:

- Install DB2 Information Integrator installer using the provided CDs. **UNIX systems only:** Ensure there are no space characters in the mount point name.
- v Ensure that no blank characters are used in the directory path name in which the DB2 Information Integrator installer or the DB2 installer is copied.

# **Installing DB2 Information Integrator on a system where DB2 Universal Database Version 8.1 FixPak3 or later is installed (Microsoft™ Windows only)**

The DB2 Information Integrator Version 8 installation fails with the following message when DB2 Universal Database, Version 8 FixPak 3 or later is installed:

1 or more errors occurred when creating DB2 Administration Server. DB2 Administration Server might not function correctly. Please manually create DB2 Administration Server. If the problem cannot be solved, please contact technical support.

To work around this problem, you must install the wrappers that you want to use from the wrapper components of the DB2 Information Integrator fix pack. For information about downloading and installing DB2 Information Integrator fix packs and their components, see the DB2 Information Integrator support site at www.ibm.com/software/data/integration/db2ii/support.html .

To install DB2 Information Integrator on a Windows system where a supported edition of DB2 Universal Database Version 8.1 FixPak 3 or later is installed:

- 1. Install the wrapper components of the DB2 Information Integrator fix pack that corresponds to the DB2 Universal Database fix pack that is currently installed on your system. For example, if DB2 Universal Database Version 8.1 FixPak 3 is installed on your system, install the wrapper components of DB2 Information Integrator Fix Pack 3
- 2. Register the DB2 Information Integrator license key by running the iisetup program from the root directory of the DB2 Information Integrator installation software.

Do not select any wrappers during the installation process. The installation wizard registers the license key without reinstalling DB2 Universal Database or the wrappers that you already installed.

# <span id="page-9-0"></span>**Installing DB2 Information Integrator over versions of DB2 Universal Database or DB2 Connect later than version 8.1.2 (Linux only)**

If you installed a version of DB2 Information Integrator that is later than version 8.1.2, or a version of DB2 Connect<sup>™</sup> that is later than version 8.1.2, and then install the DB2 Information Integrator relational wrappers or the DB2 Information Integrator nonrelational wrappers, the wrappers are not installed. A message is displayed in the DB2 Setup wizard (or in the log file during a silent installation procedure) that warns you about missing prerequisites.

This message is incorrect, because the required product is already installed on your system. However, the DB2 Information Integrator wrappers are not installed. You must install the DB2 Information Integrator wrappers separately. You can use the db2\_install script or the RedHat Package Manager to install the DB2 Information Integrator wrappers.

After you install the wrappers, you must reinstall the DB2 Information Integrator fix pack that was originally used to update your DB2 Information Integrator, Version 8.1 product. This reinstallation of the fix pack is necessary to ensure that all of your components are at the same fix pack level.

Finally, you must configure DB2 Information Integrator to access the remote data sources for the wrappers that you installed.

The rest of this topic describes how to install the DB2 Information Integrator wrappers. For information about installing DB2 Information Integrator fix packs, see the DB2 Information Integrator Support site at www.ibm.com/software/data/integration/db2ii/support.html.

#### **Installing wrappers by using the db2\_install script**

- 1. Log in as a user with root authority.
- 2. Mount the DB2 Information Integrator CD.
- 3. Change your directory to the Linux/*prod* directory on the CD, where *prod* is rcon for relational wrappers and lsdc for nonrelational wrappers.
- 4. Use the **./db2\_install** command to start the db2\_install script.
- 5. At the prompt, enter the product keyword. Enter DB2.LSDC to install nonrelational wrappers or DB2.RCON to install relational wrappers.

#### **Installing wrappers by using RedHat Package Manager**

- 1. Log in as a user with root authority.
- 2. Mount the DB2 Information Integrator CD.
- 3. Determine the components to install.

Each DB2 Information Integrator product CD provides a file that lists the components that are available for installation. The component list is in a file named ComponentList.htm, and identifies which components are required, typical, and optional. Record the names of the components for use in step 5 of this procedure.

The ComponentList.htm file is in the Linux/*prod*/db2/linux directory on the CD, where *prod* is rcon for relational wrappers, and lsdc for nonrelational wrappers.

4. Change your directory to the Linux/*prod*/db2/linux directory on the CD, where *prod* is rcon for relational wrappers, and lsdc for nonrelational wrappers. <span id="page-10-0"></span>5. Install the component or components that you need by using the **rpm** command:

rpm -ivh *component\_name*

*component\_name* is the name of the component that you want to install. You can specify multiple components with the **rpm** command.

For example, you can install the Signature for DB2 Information Integrator Nonrelational Wrappers component (file name IBM\_db2lssg81-8.1.0.16.i386.rpm) and the Structured Files Data Sources component (file name IBM\_db2lsstf81-8.1.0.16.i386.rpm) at the same time by using the following

command:

rpm -ivh IBM\_db2lssg81-8.1.0.16.i386.rpm IBM\_db2lsstf81-8.1.0.16.i386.rpm

# **DB2 Information Integrator installer has English license text on Russian Linux installers**

A Java™ problem causes the license acceptance text on Russian Linux computers to be corrupted. In DB2 Information Integrator, Version 8.1, the Russian license text that is displayed by the installer on Linux computers is replaced with English text.

A new license directory has been added to the DB2 Information Integrator installer images that contains the license acceptance text for all supported languages, including Russian.

# **Changing library permissions**

You do not need to use the **chmod** command to change the wrapper library permissions. The permissions are set automatically when you run a djxlink script such as djxlinkInformix.

The steps in the topic "Checking the wrapper library file permissions (UNIX)" are no longer necessary.

# **Installing life sciences user-defined functions**

The life sciences user-defined functions are basic and frequently used life sciences functions that simplify operations when you are querying life sciences data sources. The life sciences user-defined functions are part of DB2 Information Integrator and are installed with DB2 Information Integrator, Version 8.1.6.

The LSGeneWise user-defined function is available for AIX<sup>®</sup>, HP–UX, Linux, and Solaris Operating Environment 32-bit operating systems. The other life sciences user-defined functions are available for Windows, AIX, HP–UX, Linux, and Solaris Operating Environment 32-bit operating systems.

Before you use the LSGeneWise user-defined function, you must install the Wise2, Version 2.1.20 client.

The life sciences user-defined function library files are used when you register the functions during the configuration process. When you install the life sciences user-defined functions, the following library files are installed on your system:

#### **Windows**

sqllib\function\db2lsudfs.dll

**AIX**

- sqllib/function/libdb2lsudfs.a
- sqllib/function/libdb2lsgenewise.a

#### **HP-UX**

- sqllib/function/libdb2lsudfs.sl
- sqllib/function/libdb2lsgenewise.sl

#### **Solaris Operating Environment**

- sqllib/function/libdb2lsudfs.so
- sqllib/function/libdb2lsgenewise.so

#### **Linux**

- v sqllib/function/libdb2lsudfs.so
- v sqllib/function/libdb2lsgenewise.so

For the LSGeneWise user-defined function, the sqllib/lib/libdb2lsSTgenewise.a archive file is also installed on your system.

The following life sciences user-defined functions are installed with DB2 Information Integrator, Version 8.1.6:

- LSPep2AmbNuc
- LSPep2ProbNuc
- LSDeflineParse
- LSGeneWise (AIX, HP-UX, Linux, and Solaris Operating Environment only)
- LSTransAllFrames
- LSRevNuc
- LSRevPep
- LSRevComp
- LSNuc2Pep

**Prerequisites:** You must install DB2 Information Integrator, Version 8.1 and the Life Sciences User-Defined Functions component of the nonrelational wrappers before you install DB2 Information Integrator, Version 8.1.6. For information about installing DB2 Information Integrator fix packs, see the DB2 Information Integrator Support site at www.ibm.com/software/data/integration/db2ii/support.html,

To install the life sciences user-defined functions:

- 1. Start the DB2 Information Integrator, Version 8.1 installation wizard.
- 2. Select the **Nonrelational wrappers** check box on the Product Selection window and click **Next**. Follow the instructions in the wizard to complete the installation. When you install the nonrelational wrappers, select the Life Sciences User-defined Functions component. You do not need to reinstall DB2 Universal Database or any wrappers that are already installed.
- 3. Install DB2 Information Integrator, Version 8.1.6.
- 4. If you plan to use the LSGeneWise user-defined function, run the djxlinkLSGeneWise script to create the sqllib/function/libdb2lsgenewise.a library.

You can now register the life sciences user-defined functions. See the "Registering life sciences user-defined functions" topic in the DB2 Information Center for instructions on registering the life sciences user-defined functions.

# <span id="page-12-0"></span>**Updated information for DB2 Universal Database documentation**

The file names in the following table supersede the file names in the "DB2 Universal Database documentation" topic in the *DB2 Information Integrator Installation Guide*.

*Table 1. Updated file names for DB2 Universal Database documentation*

| Title and form number                                      | PDF file name |
|------------------------------------------------------------|---------------|
| CLI Guide and Reference, Volume 1,<br>SC09-4849-01         | db211x80      |
| CLI Guide and Reference, Volume 2,<br>SC09-4850-01         | db2l2x80      |
| Installation and Configuration Supplement,<br>GC09-4837-00 | db2iyx80      |

## **Migration issues**

# **Accessing DB2 family remote data sources after migration**

If you need to access a DB2 family remote data source after you migrate to DB2 Information Integrator from either DB2 Universal Database Version 7 or from DataJoiner<sup>®</sup> Version 2.1.1, you must start the bind utility to reestablish a connection from the server to the remote data source. DB2 family remote data sources include databases on DB2 Universal Database for UNIX and Windows, DB2 Universal Database for  $z/OS^{rw}$  and  $OS/390^{\circ\circ}$ , DB2 Universal Database for iSeries<sup>™</sup>, and DB2 Server for VM and VSE.

If you do not reestablish the connection by using the bind utility, you receive an SQL0805N error message.

You must use the bind utility to reestablish a connection from the server to the remote data source for each DB2 family remote database that you want to access. You need to perform this task only one time for each remote database that you want to access.

To reestablish a connection to a remote data source after migration:

- 1. Access the remote data source with the DB2 CONNECT command.
- 2. Access the required DB2 Information Integrator directory.

On UNIX systems, issue the following command: cd *db2\_instance\_directory*/sqllib/bnd

*db2\_instance\_directory* is the directory that contains the database instance that you want to access.

On Windows systems, issue the following command:

cd *db2\_install\_directory*\sqllib\bnd

*db2\_install\_directory* is the directory where DB2 Information Integrator is installed.

- 3. Access the bind utility by issuing the following command: db2 bind @db2cli.lst grant public
- 4. Disconnect from the remote data source.

# <span id="page-13-0"></span>**Federated function and data source support issues**

# **Requirement for federated server computers (AIX 64-bit systems only)**

If you intend to use or you are already using an AIX 64-bit computer as a federated server, you must install AIX APAR fix number IY53887 on that computer.

If you do not install AIX APAR fix number IY53877, your wrappers might not load correctly when you use a CREATE SERVER statement or CREATE NICKNAME statement. If your wrappers do not load correctly, you receive an SQL0901N error that indicates NULL WRAPPER.

## **Data type restrictions**

DB2 Information Integrator does not support some data types. You cannot create nicknames for data source objects (such as tables and views) that contain any of these unsupported data types. Additionally, DB2 Information Integrator does not allow insert, update, and delete operations on data source objects that contain certain data types.

## **Unsupported data types**

You cannot create nicknames for data source objects that contain the data types listed in the following table:

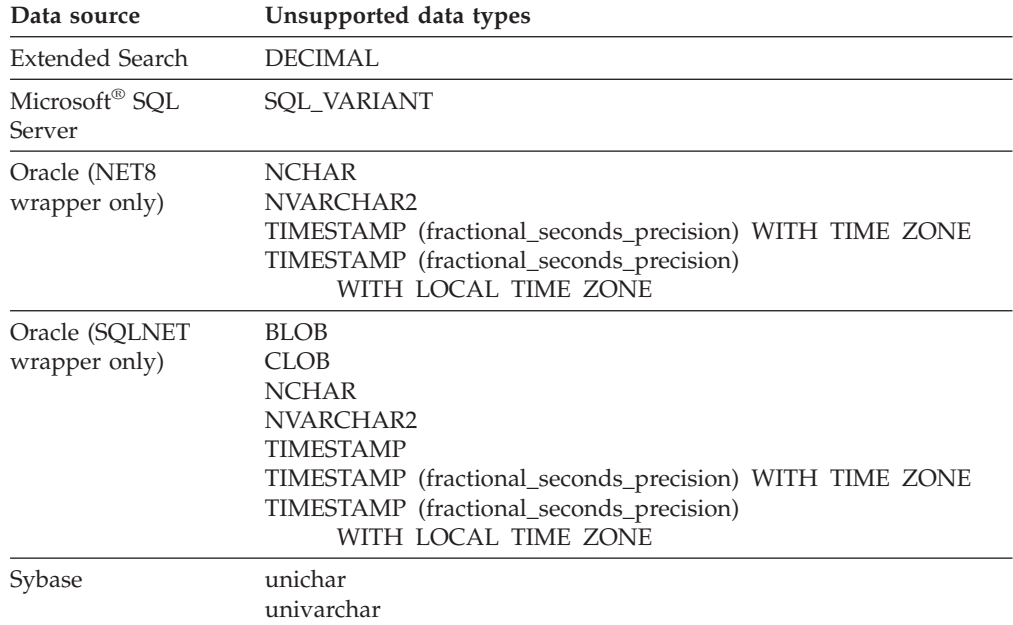

*Table 2. Unsupported data source data types*

For the data types that DB2 Information Integrator does not support, you can create a view at the data source that is based on the data source object, and create a nickname for the view. The view must not contain any columns that use the unsupported data types. Or you can create a view that is based on the data source object and change the unsupported data types to supported data types.

## **Insert, update, and delete restrictions on data types**

DB2 Information Integrator does not allow insert, update, and delete operations on data source objects that contain certain data types. You cannot perform write operations on data source objects that contain the data types listed in the following table.

Where upper and lower length limits are provided in the following table, character data types specify the length in bytes. Graphic data types specify the length in double bytes.

**Data source Unsupported data types** DB2 family (DRDA<sup>®</sup>) BLOB CLOB DBCLOB Informix® BLOB CLOB BYTE TEXT Exceptions: You can perform insert, update, and delete operations on TEXT data types if you alter the nickname column to the VARCHAR data type. You can perform insert, update, and delete operations on BYTE data types if you alter the nickname column to the VARCHAR FOR BIT DATA data type. Microsoft SQL Server image ntext text SQL\_VARIANT Exceptions: You can perform insert, update, and delete operations on text and ntext data types if you alter the nickname column to the VARCHAR or VARGRAPHIC data type. You can perform insert, update, and delete operations on image data types if you alter the nickname column to the VARCHAR FOR BIT DATA data type. ODBC SQL\_LONGBINARY (length > 255) SQL\_LONGVARCHAR (length > 255) SQL\_WLONGVARCHAR (length > 255) Oracle (NET8 wrapper only) INTERVAL DAY (day\_precision) TO SECOND (fractional\_seconds\_precision) INTERVAL YEAR (year\_precision) TO MONTH LONG LONG RAW NCHAR NVARCHAR2 TIMESTAMP (fractional\_seconds\_precision) WITH TIMEZONE TIMESTAMP (fractional\_seconds\_precision) WITH LOCAL TIME ZONE Exceptions: You can perform insert, update, and delete operations on LONG data types if you alter the nickname column to the VARCHAR data type. You can perform insert, update, and delete operations on LONG RAW data types if you alter the nickname column to the VARCHAR FOR BIT DATA data type.

*Table 3. Write operation restrictions on data types*

<span id="page-15-0"></span>*Table 3. Write operation restrictions on data types (continued)*

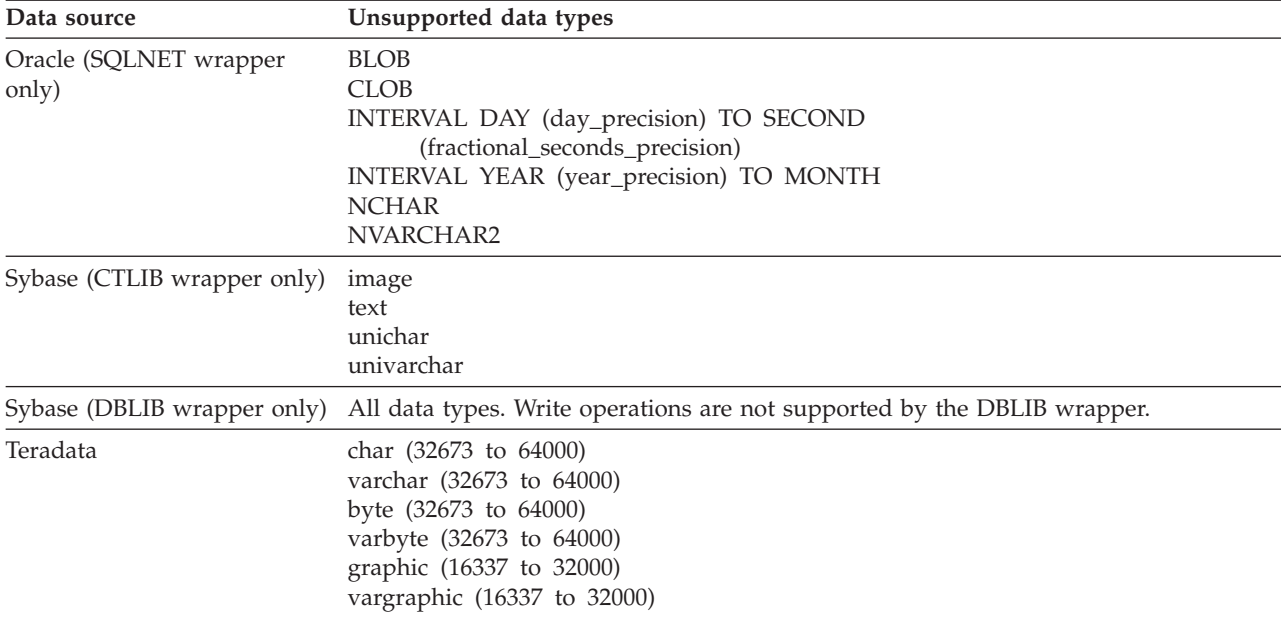

#### **Mapping to the federated GRAPHIC and VARGRAPHIC data types**

Only the DB2 family and Teradata data sources can override the default data type mappings to map remote data types to the federated GRAPHIC and VARGRAPHIC data types. You use either the CREATE TYPE MAPPING statement or the ALTER NICKNAME statement to override the default data type mappings, depending on the circumstances in which you want the mapping to apply.

## **UTF-8 code page data expansion**

If the federated database uses the UTF-8 code page and the data source client converts to the UTF-8 code page, the conversion process might result in data expansion. For example, if you select a character that is stored as 1 byte at the remote data source, the data source might return 2 bytes after converting the selected character to UTF-8. Ensure that the local columns in the catalog are wide enough to contain any expanded data. If the columns are not wide enough, use the ALTER NICKNAME statement to make the columns wider.

## **Materialized query table issues**

These issues apply only to DB2 Information Integrator configurations that use DB2 Universal Database, Version 8, Enterprise Server Edition in a partitioned database environment.

**Limitation:** Query optimization is supported only for aggregate materialized query tables. However, query optimization is supported for materialized query tables that are defined for a single nickname for queries that involve joins of local tables and nicknames.

#### **Creating materialized query tables that reference nicknames**

A materialized query table that references nicknames cannot be created if the CREATE TABLE statement is issued from a database partition without a federated catalog. If you try to create such a materialized query table, error SQL20208N with reason code 3 is issued.

## <span id="page-16-0"></span>**Refreshing materialized query tables that reference nicknames**

If you try to refresh a materialized query table that references a nickname, the REFRESH TABLE command returns error SQL0668N with reason code 6. To avoid this problem, define a materialized query table with the MAINTAINED BY USER option. Then, issue an INSERT statement with a subquery to populate the materialized query table with the correct query results.

#### **Workaround example:**

To create a materialized query table named ast2 that references the nickname loopback\_t2:

1. Define the ast2 materialized query table:

CREATE TABLE ast2 AS (SELECT c2, COUNT(\*) AS CNT FROM loopback\_t2 WHERE c2 > 10 GROUP BY c2) DATA INITIALLY DEFERRED REFRESH DEFERRED ENABLE QUERY OPTIMIZATION MAINTAINED BY USER;

- 2. Take the ast2 materialized query table out of the check pending state: SET INTEGRITY FOR ast2 ALL IMMEDIATE UNCHECKED;
- 3. Populate the ast2 materialized query table with valid query data: INSERT INTO ast2 (SELECT c2, COUNT(\*) FROM loopback\_t2 WHERE  $c2 > 10$  GROUP BY  $c2$  );

A workaround does not exist for materialized query tables that were defined with the REPLICATED keyword (replicated materialized query tables).

# **LIKE predicate applied to a CHAR column**

For Informix, Microsoft SQL Server, Oracle, and Sybase data sources, the LIKE predicate that is applied to a CHAR column is not processed at the data source. These data sources use different blank padding rules than DB2 Universal Database. For example, if a CHAR(10) column contains 'a', then the predicate char col LIKE 'a' is false in DB2 Universal Database, but true in the other data sources.

Additionally, for Microsoft SQL Server data sources, the LIKE predicate performs case-insensitive string comparisons, which cannot be processed at the data source.

You can improve performance by creating a function mapping for the LIKE(CHAR, *column\_type* (*length*)) function so that the LIKE predicate is processed at the data source. For example:

```
CREATE FUNCTION MAPPING FOR
   SYSIBM.LIKE(SYSIBM.CHAR, SYSIBM.VARCHAR(1)) SERVER infx server;
```
However, if you use a function mapping, LIKE predicates might return different results than DB2 Universal Database returns.

## **CHAR columns that contain DBCS data**

Predicates that compare CHAR columns that contain DBCS data might return incorrect results when the federated server and the data source use different blank padding characters. You might avoid the incorrect results by using the ALTER NICKNAME statement to change the local column type from CHAR to VARCHAR.

## **Cursor with hold semantics for certain relational wrappers**

The Microsoft SQL Server, ODBC, OLE DB, Oracle, Sybase, and Teradata wrappers do not currently support DECLARE CURSOR WITH HOLD semantics.

# <span id="page-17-0"></span>**Supported DB2 family data sources**

DB2 Information Integrator no longer supports DB2 Universal Database for iSeries, Version 4, or DB2 Universal Database for Linux, UNIX, and Windows, Version 6 or Version 7.1. The supported versions are:

- DB2 Universal Database for Linux, UNIX, and Windows, Version 7.2 and Version 8.1
- DB2 Universal Database for z/OS and OS/390, Version 6 or later
- v DB2 Universal Database for iSeries, Version 5.1 or later
- DB2 Server for VM and VSE, Version 7.1 or later

## **DRDA wrapper support**

#### **Using the DRDA wrapper to connect to partitioned databases**

When you use the DRDA wrapper to connect to a DB2 Universal Database system with remote partitions, and that remote system uses different partition numbers than the federated server uses, the connection might fail. The connection failure results in an SQL1822N error message that refers to error SQL1469N. Error SQL1469N is a remote data source error that indicates that node numbers were not specified for a particular database instance.

Before you use the DRDA wrapper to connect to a DB2 Universal Database system with remote partitions, you must ensure that the federated server is aware of the partition number that is associated with port 0 on that DB2 Universal Database system.

To determine the partition number that is associated with port 0 on a remote DB2 Universal Database system:

- 1. Open the sqllib/db2nodes.cfg file on the remote system.
- 2. Look for the partition number that is associated with port 0 on that remote system, and record that partition number.

For example, if the host name of the remote system is nori, then look for the partition number that is associated with port 0 for host nori.

3. Close the db2nodes.cfg file.

Use one of the following three methods to notify the federated server of the partition number that is associated with port 0 on a remote DB2 Universal Database system:

Edit the db2cli.ini file on the federated server. Set the CONNECTNODE parameter to the partition number that is associated with port 0 on the remote DB2 Universal Database system.

This method changes the federated server environment. Using this method can potentially affect your applications.

• Set environment variable DB2NODE on the federated server to the partition number that is associated with port 0 on the remote DB2 Universal Database system. You must stop and then restart DB2 Universal Database on the federated server after you set the environment variable.

This method changes the federated server environment. Using this method can potentially affect your applications.

v If you use SQL statements from the DB2 Command Line Processor, issue the following command on the federated server before you connect to the remote DB2 Universal Database system:

SET CLIENT CONNECT\_DBPARTITIIONNUM *partition\_number*

<span id="page-18-0"></span>*partition\_number* is the partition number that is associated with port 0 on the remote DB2 Universal Database system.

This method sets the partition number only for the duration of the Command Line Processor session.

#### **Example:**

The host name of the DB2 Universal Database system to which you want to connect is palmetto. In the db2nodes.cfg file on the palmetto system, partition number 10 is associated with port 0. To notify the federated server that partition number 10 is associated with port 0 on palmetto, you can perform any one of the following actions:

- v Specify the value CONNECTNONDE=10 in the db2cli.ini file on the federated server.
- Set the DB2NODE environment variable to 10 on the federated server, stop DB2 Universal Database, and start DB2 Universal Database again. For example, on a UNIX system, use the following commands:

```
db2stop
export DB2NODE=10
db2start
```
v Before you connect to palmetto, issue this command: SET CLIENT CONNECT DBPARTITIIONNUM 10

# **Entrez wrapper support**

#### **Using the Entrez wrapper with network proxies**

The Entrez wrapper provides access to the PubMed and Nucleotide data sources in networks that use firewalls without proxies. If a proxy exists, the Entrez wrapper might not be able to access PubMed and Nucleotide data sources.

## **Changing the EMAIL option of the Entrez wrapper**

You cannot alter the Entrez wrapper after it has been created.

If you need to change the value of the EMAIL option for the Entrez wrapper, you must drop the wrapper and all of its subordinate server and nickname objects. Then, you must recreate the wrapper and all of its subordinate server and nickname objects, using the correct value for the EMAIL option. Finally, you must reprocess any other objects that are dependent on the Entrez wrapper, such as bound programs.

## **Microsoft SQL Server wrapper support**

## **Microsoft SQL Server insert, update, and delete restriction on tables with triggers**

When you issue an insert, update, or delete statement on a Microsoft SQL Server table through a nickname, and that table has an insert, update, or delete trigger, you will receive one of the following error messages:

- v SQLState: 24000 [Microsoft][ODBC SQL Server Driver]Invalid cursor state
- v SQLState: HY000 [Microsoft][ODBC SQL Server Driver]Connection is busy with results for another hstmt

These errors occur because the wrapper tried to reuse connections or statement handles from pending Microsoft SQL Server operations on tables with triggers.

## <span id="page-19-0"></span>**Unicode restriction**

The Microsoft SQL Server wrappers do not support Unicode. You cannot use the UTF-8 code page on a federated database with the Microsoft SQL Server wrappers.

#### **Code page conversion requirements**

On Windows federated servers, the DB2 federated database code page must match the default code page of the current operating system locale when you use the Microsoft SQL Server wrapper. The code pages must match because the ODBC driver for Microsoft SQL Server performs character set conversion based on the current operating system locale rather than on the DB2 code page.

On Linux and UNIX federated servers, the DB2 federated database code page must match the AppCodePage setting in the odbc.ini configuration file when you use the Microsoft SQL Server wrapper. The code pages must match because the DataDirect Technologies Connect ODBC driver for Microsoft SQL Server performs character set conversion based on the AppCodePage setting rather than on the DB2 federated database code page.

You set the DB2 code page when you create the federated database.

#### **Example of code page conversion configuration (UNIX and Linux):**

The DataDirect Technologies Connect ODBC driver is used to access Microsoft SQL Server data sources. To use a Japanese code page on the federated server, you must add the following settings in the db2dj.ini file:

LC\_MESSAGES=Ja\_JP LANG=Ja\_JP LC\_ALL=Ja\_JP

In the reference information provided with the DataDirect Technologies Connect ODBC driver, the correct code page is:

11 = Microsoft CP 932 DBCS

In the odbc.ini file, you must set the AppCodePage to 11. An example of the odbc.ini file settings is:

[japan2000] Driver=/opt/odbc/lib/ivmsss18.so Description=MS SQL Server 2000 Database=jtest Address=9.xx.xxx.xxx,1433 AppCodePage=11 AutoTranslate=yes

If an AppCodePage value is not set in the odbc.ini file, the ODBC driver uses the default English code page.

## **ODBC wrapper support**

#### **Using the PUSHDOWN server option with ODBC data sources**

If queries fail because of remote source syntax errors, set the PUSHDOWN server option value to 'N', or remove the PUSHDOWN server option.

## **ODBC wrapper DB2\_ONE\_REQUEST\_PER\_CONNECTION restriction**

For ODBC drivers that allow only one active statement on a connection, you must set the DB2\_ONE\_REQUEST\_PER\_CONNECTION server option to 'Y' for the data source. When you set the DB2\_ONE\_REQUEST\_PER\_CONNECTION server option, you must also set the DB2\_IUD\_ENABLE server option to 'N'.

To set these server options, use the ALTER SERVER statement: ALTER SERVER odbcserv OPTIONS (ADD DB2\_ONE\_REQUEST\_PER\_CONNECTION 'Y', ADD DB2\_IUD\_ENABLE 'N')

The ODBC wrapper does not allow INSERT, UPDATE, or DELETE statements when the DB2\_ONE\_REQUEST\_PER\_CONNECTION option is set to 'Y'.

To determine if your ODBC driver allows only one active statement on a connection, use the SQLGetInfo function of the ODBC driver to check the returned value for the SQL\_ACTIVE\_STATEMENTS or

SQL\_MAX\_CONCURRENT\_ACTIVITIES InfoTypes. If the returned value is 1, then your ODBC driver allows only one active statement on a connection.

#### **Unicode restriction**

The ODBC wrapper does not support Unicode. You cannot use the UTF-8 code page on a federated database with the ODBC wrapper.

#### **Code page conversion**

Code page conversions are performed by the ODBC driver or ODBC Driver Manager. The ODBC wrapper does not perform any code page conversions.

#### **Using the ODBC wrapper instead of an existing data source wrapper**

Use the wrapper that is designed to access a specific data source, not the ODBC wrapper.

#### **DB2 for Linux, UNIX, and Windows data sources**

When you use the ODBC wrapper to access DB2 Universal Database for Linux, UNIX, and Windows data sources, the DB2 federated database processes end abnormally. Use the DRDA wrapper to access DB2 Universal Database for Linux, UNIX, and Windows data sources.

#### **Informix data sources**

Do not use the ODBC wrapper to access Informix data sources. You cannot use the ODBC wrapper to create nicknames for Informix data source objects. You cannot use the ODBC wrapper to create Informix tables by using a pass-through session or by using transparent DDL. To access Informix data sources, use the Informix wrapper.

#### **ODBC data sources with indexes**

When you create a nickname on a remote table that contains indexes, the ODBC wrapper does not record the index information in the federated database system catalog. You must create index specifications for the table by using the CREATE INDEX statement with the SPECIFICATION ONLY clause.

#### **CREATE TABLE restrictions**

If you specify an invalid option on the CREATE TABLE statement, DB2 Universal Database ignores the option and does not issue an error message. For example, in the following statement, DB2 Universal Database ignores the option, invalid\_option:

CREATE TABLE my\_table(c1 INT) OPTIONS(remote\_server 'MY\_ODBC\_SERVER', remote\_schema 'J15USER1', invalid\_option 'non option');

The following options are valid CREATE TABLE options:

- <span id="page-21-0"></span>• REMOTE\_SERVER
- REMOTE\_SCHEMA
- REMOTE\_TABNAME

## **ODBC wrapper restriction**

Positioned UPDATE and DELETE statements and certain searched UPDATE and DELETE statements on a nickname fail if a unique index on non-nullable, noncharacter (fixed length or varying length) columns does not exist on the nickname or on a corresponding remote table for the nickname. The failure error is SQL30090 reason code 21.

# **Oracle wrapper support**

## **djxlinkOracle script errors**

If you use the djxlinkOracle script on AIX to link the SQLNET wrapper and the AIX Base Application Development Math Library is not installed, then the script will fail with linkage editor errors.

You can determine if the library is installed by issuing the following AIX command:

lslpp -l bos.adt.libm

To avoid linkage editor errors, either install the AIX Base Application Development Math Library or edit the djxlinkOracle script and remove all occurrences of option -lm from the **ld** (linkage editor) commands.

## **Using the Oracle wrapper with different code pages (Windows only)**

This information applies to both the SQLNET and NET8 versions of the Oracle wrapper.

If you use more than one Oracle wrapper in different federated databases in the same instance at the same time, and each federated database uses a different code page, the Oracle client performs the correct code page conversion for only the first federated database that connects to an Oracle server.

When a wrapper connects to the Oracle server, the wrapper uses the code page of the federated database to determine the setting of the NLS\_LANG environment variable. However, Oracle does not allow the code page portion of the NLS\_LANG variable setting to be changed after the variable is set in a process. So when wrappers in the other federated databases that have different code pages connect to the Oracle server, those wrappers use the value of NLS\_LANG that the first wrapper invocation set.

Place the federated databases with different code pages in different instances so that all of the federated databases in one instance use the same code page.

# **Sybase wrapper support**

## **Required version of Sybase Adaptive Server Enterprise**

If you are using the Sybase wrappers with Sybase Adaptive Server Enterprise 11.9, you must use version 11.9.2.6 or later. If you do not have one of these versions installed, you must install the latest emergency bug fix (EBF) from Sybase on your Sybase server.

<span id="page-22-0"></span>**Recommendation**: Use Sybase Adaptive Server Enterprise version 12.5.0.3 or later. Other versions of Sybase Adaptive Server Enterprise have a known array overrun problem.

## **Calculations on SMALLINT columns in remote tables**

An SQL statement that includes a calculation on a SMALLINT column in a remote table might cause an arithmetic overflow error. To avoid this error, explicitly define the column as an INTEGER data type.

This problem occurs with both the DBLIB and CTLIB wrappers.

## **Update and delete operation limitation (CTLIB wrapper only)**

If you create a nickname for a Sybase view, and that Sybase view was created using a Sybase subquery, you might receive error SQL1822N, "unexpected error code 7732", when you use that nickname to perform update or delete operations from the federated server.

To avoid errors when performing update or delete operations, do not use nicknames that are based upon a Sybase view that uses a Sybase subquery. Create a new nickname that directly references the table in the required Sybase view, then create a federated view that uses the new nickname. Run your update or delete operations on that federated view.

For more information about creating and using federated views, see the "Creating and using federated views" topic in the DB2 Information Center.

## **Using host variables in pass-through sessions (DBLIB wrapper only)**

When you use statements that reference a host variable in a pass-through session of the DBLIB wrapper, you must add a trailing space to the host variable. For example, to insert data into remote table, you might issue a statement like this one: INSERT INTO remote\_table\_name VALUES (:H0 , :H1 );

In the previous example, :H0 , :H1 are host variables to which trailing spaces have been added.

## **Using SELECT statements on LOB columns (DBLIB wrapper only)**

To select a LOB column, the data source table must have a unique index and a TIMESTAMP column.

# **Extended Search wrapper support**

## **Incorrect date format in Extended Search queries**

When you use an SQL expression of the Extended Search custom function ESWRAPPER.ES\_SEARCH, you must use the YYYYMMDD date format. For example, for December 31, 2004, the date is 20041231.

## **SQL0901N error returned for an SQL query that uses an Extended Search nickname**

The following error message is returned when an SQL query that uses an Extended Search nickname consists only of predicates in the WHERE clause that cannot be handled by the Extended Search wrapper.

SQL0901N The SQL statement failed because of a non-severe system error. Subsequent SQL statements can be processed. (Reason "sqlno crule remote pushdow[200]:rc(-2144272270) Error generatin".) SQLSTATE=58004

If the SQL query has at least one predicate that can be handled by the Extended Search wrapper, the query is accepted and run.

The following examples show queries that return the SQL0901N error.

A query without any predicate: SELECT E.COLUMN FROM ES\_NICKNAME as E

SQL queries that use ANY, ALL, SOME, EXIST predicates—Such predicates require an additional predicate that can be handled by the Extended Search wrapper:

SELECT E.COLUMN FROM ES\_NICKNAME as E WHERE E.COLUMN = ALL (SELECT COL FROM TABLE)

The NOT IN predicate is not supported with the FULL SELECT statement:

SELECT E.COLUMN FROM ES\_NICKNAME as E WHERE E.COLUMN NOT IN (SELECT COL FROM TABLE)

The IN predicate is not supported with the FULL SELECT statement:

SELECT E.COLUMN FROM ES\_NICKNAME as E WHERE E.COLUMN IN (SELECT COL FROM TABLE)

A fixed column predicate:

SELECT E.COLUMN FROM ES\_NICKNAME as E WHERE  $DO\overline{C}$  ID = 'ABC'

The following example shows a query that does not return the SQL0901N error:

SELECT E.COLUMN FROM ES\_NICKNAME as E WHERE E.COLUMN IN (SELECT COL FROM TABLE) AND E.COLUMN = 'ABC'

In this query, the predicate E.COLUMN IN (SELECT COL FROM TABLE) is rejected by the Extended Search wrapper, but the predicate E.COLUMN = 'ABC' can be handled by the Extended Search wrapper.

#### **FIELD\_DATATYPE SMALLINT supported data types**

The data type information in the table field, FIELD\_DATATYPE SMALLINT, is incorrect. The correct integer values that represent the actual data type of the field value are DATE, VARCHAR, DOUBLE, and INTEGER.

#### **Accessing a file system data source using the Extended Search wrapper**

This problem occurs with IBM Lotus Extended Search, Version 4.0.

The Extended Search wrapper can access a file system data source. When you create a nickname for a file system data source, the title of the file is mapped to the value of the TITLE column that is defined for the nickname. When the value of the TITLE column is returned from the Extended Search server, the value should

<span id="page-24-0"></span>be converted from the Extended Search server operating system code page to UTF-8. However, IBM Lotus Extended Search, Version 4.0, does not convert the code page, and incorrect results are returned.

To fix this problem, you can either install fix pack 1 for IBM Lotus Extended Search, Version 4.0, on the Extended Search server, or change the Extended Search server operating system code page.

To change the Extended Search server operating system code page, you must add a line to the esNLS.ini file on the Extended Search server. The esNLS.ini file is in the <ES\_installation\_path>/config directory.

Add the following line to the esNLS.ini file: A.ALL.File\ System.Title=1

Then stop and restart the Extended Search server system processes. The system processes are Extended Search Server and Extended Search Remote Method Invocation Server.

# **Teradata wrapper support**

## **Configuring the Teradata wrapper for Teradata Server Version 2.5**

The Teradata wrapper now supports Teradata release V2R5 on AIX and Windows (32-bit) operating systems.

**Prerequisites:** To use Teradata release V2R5, you must install and configure Teradata client software that supports the Teradata Call-Level Interface, Version 2 (CLIv2) Release 04.07 or later, on the federated server.

If you are configuring the Teradata wrapper for the first time, specify **2.5** as the version number when you register a server definition for a Teradata data source, as shown in this example:

CREATE SERVER TERASERVER1 TYPE TERADATA VERSION **2.5** WRAPPER my\_wrapper OPTIONS (NODE 'tera\_node')

If you already use the Teradata wrapper, you can upgrade to Teradata release V2R5 with either of the following procedures:

- Modify your existing Teradata wrapper configuration.
- v Recreate your entire Teradata wrapper configuration of servers, user mappings, type mappings, function mappings, and nicknames.

#### **To modify an existing Teradata wrapper configuration:**

- 1. Change the Teradata server product version to **2.5** on all of the Teradata servers by using the ALTER SERVER statement: ALTER SERVER *MYTERASERVER* VERSION 2.5
- 2. Remove the TUPLE\_ID\_TYPE nickname option on all of the Teradata nicknames by using the ALTER NICKNAME statement: ALTER NICKNAME *TERANICKNAME* OPTIONS (DROP TUPLE\_ID\_TYPE)

To get a list of all nicknames that need to be changed, use the following SQL statement to return nickname object names, server object names, and server versions for all nicknames that are associated with a TERADATA server type:

```
SELECT T.tabname, S.servername, S.serverversion FROM syscat.servers
 AS S, syscat.taboptions AS T WHERE T.option = 'SERVER' AND
 S.servername = T.setting AND S.servertype = 'TERADATA' AND
 S.serverversion IN ( '2.3', '2.4', '3', '4' )
```
#### **To recreate an entire Teradata wrapper configuration:**

- 1. Use the **db2look** command to get the correct syntax for each data source configuration statement. The **db2look** command generates DDL statements from the metadata in the DB2 catalog.
- 2. In the **db2look** command output file, change all references to the Teradata product version to **2.5** for all server objects.
- 3. Drop the Teradata wrapper.

When you drop a wrapper, all server definitions, user-defined function mappings, and user-defined data type mappings that are dependent on the wrapper are dropped. All user-defined function mappings, nicknames, user-defined data type mappings, and user mappings that are dependent on the dropped server definitions are also dropped. All packages dependent on the dropped objects and inoperative views are invalidated.

4. If necessary, drop type and function mappings that are not explicitly or implicitly associated with the wrapper you dropped.

The DROP statement drops only the objects that are explicitly or implicitly associated with a wrapper. If other objects are associated with the name of the wrapper that you dropped, you must manually drop those objects.

5. Issue the SQL statements in the db2look output file to reconfigure access to Teradata.

For example, if the name of the output file is teradata.sql, issue the following command:

db2 -tvf teradata.sql

6. Optional: Bind any application packages that were invalidated when you dropped the wrapper.

DB2 Universal Database automatically rebinds invalidated packages the next time those packages are accessed. However, to control when the rebinding occurs, you might want to explicitly rebind invalid packages rather than have DB2 Universal Database automatically rebind them.

## **UPDATE or DELETE operation errors on nicknames**

By default, rows are not uniquely identified on Teradata data source tables. You might receive an SQL30090N, RC="21" error when you try to update or delete a nickname that is associated with a Teradata table or a Teradata view.

If the SQL30090N, RC=″21″ error occurs, create at least one unique index on the Teradata table that is being updated or deleted, and then try the operation again.

#### **Specifying version numbers in Teradata server definitions**

You cannot use a single-digit number when you specify the Teradata version number in Teradata server definitions. Instead, you must use a two-digit number with a decimal point. For example, to create a server definition that specifies Teradata V2R3, use the following command:

CREATE SERVER TERASERVERA TYPE TERADATA VERSION 2.3 WRAPPER my wrapper OPTIONS (NODE 'tera node')

You do not need to alter existing Teradata server definitions that use a single-digit number to specify the Teradata version.

## <span id="page-26-0"></span>**GRAPHIC and VARGRAPHIC Teradata data types are not allowed for EUC-JP databases (DB2 Universal Database for AIX only)**

Teradata uses the EUC-JP encoding in GRAPHIC and VARGRAPHIC data types. If the federated database uses the EUC-JP code page, you cannot create a nickname for a Teradata table that contains GRAPHIC or VARGRAPHIC columns. You also cannot use transparent DDL to create a Teradata table that contains GRAPHIC or VARGRAPHIC columns. DB2 Universal Database uses UCS-2 encoding because some EUC-JP characters are 3 bytes.

If you try to create a nickname on a Teradata table with GRAPHIC or VARGRAPHIC columns or use transparent DDL to create a Teradata table with GRAPHIC or VARGRAPHIC columns, you will get error message SQL3324.

## **GRAPHIC and VARGRAPHIC Teradata data types are not allowed for UTF-8 databases**

Teradata does not support GRAPHIC and VARGRAPHIC data types for the UTF-8 character set. If the federated database uses the UTF-8 code page, you cannot create a nickname on a Teradata table that contains GRAPHIC or VARGRAPHIC columns. You cannot use transparent DDL to create a Teradata table that contains GRAPHIC or VARGRAPHIC columns.

# **BLAST and HMMER wrapper support**

## **Missing library for BLAST and HMMER wrapper daemons (Linux only)**

The BLAST wrapper requires a BLAST daemon to listen for BLAST job requests from the wrapper. The HMMER wrapper requires a HMMER daemon to listen for HMMER job requests from the wrapper. Both the BLAST daemon and the HMMER daemon require a library named libcxa.so.1 on the computer where the daemon is installed. If you did not install the BLAST utility or the HMMER utility and the federated server on the same computer, the libcxa.so.1 library might not be installed. If the libcxa.so.1 library is missing, you will receive an error message from the daemon that indicates no such file or directory.

Copy the libcxa.so.1 library to the computer where you installed the daemon. The library is included with DB2 Information Integrator. The libcxa.so.1 library is in the installation directory /opt/IBM/db2/V8.1/lib.

You can copy the library to the same directory where you installed the BLAST daemon or HMMER daemon, or you can copy the library to another directory on the computer where you installed the BLAST utility or the HMMER utility. If you copy the libcxa.so.1 library to a different directory from where the daemon is installed, you must also change the LD\_LIBRARY\_PATH environment variable on the computer where you installed the BLAST utility or the HMMER utility to point to that directory. See the topic "UNIX Environment Variable Settings" in the DB2 Information Center for more information about the Linux LD\_LIBRARY\_PATH setting.

## **Accessing Microsoft Excel data sources**

You can access Microsoft Excel spreadsheets by using either the Excel wrapper or the ODBC wrapper. Additional details on the advantages and disadvantages of each access method, the configuration requirements, and the limitations of each method are described in the white paper "Choosing the best wrapper to access Excel data." You can get this white paper from the DB2 Information Integrator

Support site on the Web at www.ibm.com/software/data/integration/db2ii/support.html.

# <span id="page-27-0"></span>**Using the CREATE TYPE MAPPING statement**

If you specify the REMOTE keyword in the CREATE TYPE MAPPING statement, incorrect server information is stored in the federated database catalog table. For example, issuing the following DDL statement saves the value ODBC REMOTE as the server type in the catalog:

CREATE TYPE MAPPING *TM1* FROM LOCAL TYPE *SYSIBM.INTEGER* TO SERVER TYPE *ODBC* REMOTE TYPE *SQL\_INTEGER*

To ensure that the correct server information is stored in the catalog, do not specify the REMOTE keyword in the CREATE TYPE MAPPING statement. For example:

CREATE TYPE MAPPING *TM1* FROM LOCAL TYPE *SYSIBM.INTEGER* TO SERVER TYPE *ODBC* TYPE *SQL\_INTEGER*

# **The get\_stats and get\_stats\_nr tools**

Because the runstats utility is not supported for nicknames in this release, you can download the get\_stats or get\_stats\_nr tools, which are available from the DB2 Information Integrator Web site at

www.ibm.com/software/data/integration/db2ii/support.html. Both of these tools gather key statistical information that is used by the DB2 Universal Database query optimizer. The information that is gathered includes table cardinality, column cardinality, and index firstkeycard and fullkeycard. The get\_stats and get\_stats\_nr tools run queries on the remote data source to gather the statistics. These queries might use a large amount of resources at the remote data source.

The get\_stats and get\_stats\_nr tools are temporary solutions that allow you to update nickname statistics without dropping and recreating the nickname. Generally, use the get\_stats tool for relational data sources. Use the get\_stats\_nr tool for nonrelational data sources.

#### **get\_stats**

You can use the get\_stats tool with DRDA, Oracle, Sybase, IBM<sup>®</sup> Informix, Microsoft SQL Server, Teradata, ODBC, table-structured file, Excel, XML and BioRS data sources. The get\_stats tool has limitations for some data sources.

**XML** The get\_stats tool can collect the statistics of the root nickname only when that nickname was created with the FILE\_PATH or DIRECTORY\_PATH option.

#### **Table-structured files**

The get\_stats tool can run only if the nickname was not created with the DOCUMENT option.

The get\_stats tool runs on Windows, AIX, Solaris Operating Environment, Linux, and HP-UX systems.

#### **get\_stats\_nr**

You can use the get\_stats\_nr tool with flat file, Excel, BioRS, Documentum, BLAST, HMMER, Entrez, XML, and Extended Search data sources. Like the get\_stats tool, the get\_stats\_nr tool gathers basic statistical information for data sources. The get\_stats\_nr tool also gathers cost parameters for the remote nonrelational data sources, and updates the DB2 catalog.

The get\_stats\_nr tool runs only on Windows and AIX.

You can download the get\_stats and get\_stats\_nr tools from the DB2 Information Integrator Web site at www.ibm.com/software/data/integration/db2ii/support.html.

# <span id="page-28-0"></span>**Error in left outer join queries to BLAST, Entrez, Extended Search, HMMER, and XML data sources**

An error might occur on some left outer join queries that include nicknames for BLAST, Entrez, Extended Search, HMMER, and XML data sources. These errors occur when a nickname for one of these nonrelational data sources is on the inner portion of the left outer join. For example:

SELECT \* FROM *db2\_table* LEFT OUTER JOIN *non\_relational\_nickname* ON *db2\_table.col = non\_relational\_nickname.col* WHERE *<optional\_predicates>*

*db2\_table* can be a local table or a nickname.

The error message returned is -901 "Input plan empty: cannot build lolepop."

At this time, there is no workaround for this problem.

# **Informix data source connection errors (Solaris 64-bit operating environments only)**

If a deadlock or timeout error occurs when a federated server attempts to connect to an Informix data source, changing the lock mode setting on the federated server can often resolve the error. Use the ALTER SERVER statement to change the lock mode setting on the federated server. For example:

ALTER SERVER TYPE informix VERSION 9 WRAPPER informix OPTIONS (ADD informix\_lock\_mode '60')

For more information about using the ALTER SERVER statement, see the "Altering server definitions and server options" topic in the DB2 Information Center. For more information about the INFORMIX\_LOCK\_MODE setting, see the "Server options for federated systems" topic in the DB2 Information Center.

If the deadlock or timeout error persists, contact IBM Software Support.

# **New features added to BioRS, Documentum, and Entrez wrapper custom functions**

New features have been added to the BioRS, Documentum, and Entrez wrapper custom functions in DB2 Information Integrator, Version 8.1.6.

If you did not register the custom functions for the BioRS, Documentum, or Entrez wrapper in a previous release of DB2 Information Integrator, then you do not need to perform any additional tasks. The new features are available after you complete the normal registration process for the custom functions for each wrapper, as described in the topics about registering custom functions in the DB2 Information Center.

If you registered the custom functions for the BioRS, Documentum, or Entrez wrapper in a previous release of DB2 Information Integrator, then you must perform some additional tasks before you can use the new features. You use the create\_function\_mappings.ddl script file, which is available for each of the three wrappers, to drop and reregister the custom functions.

<span id="page-29-0"></span>If you do not drop and reregister the custom functions for these wrappers after you have installed DB2 Information Integrator, Version 8.1, Fix Pack 5, then incorrect results might be received for queries that use the custom functions for these three wrappers.

To drop and reregister the custom functions for the BioRS, Documentum, or Entrez wrapper:

1. Open the create\_function\_mappings.ddl script file for the wrapper in a text editor.

#### **BioRS wrapper:**

The file is in the \$DB2\_INSTANCE/sqllib/samples/lifesci/biors directory.

#### **Documentum wrapper:**

The file is in the \$DB2\_INSTANCE/sqllib/samples/lifesci/dctm directory.

#### **Entrez wrapper:**

The file is in the \$DB2\_INSTANCE/sqllib/samples/lifesci/entrez directory.

- 2. Remove the comment characters from each of the DROP statement lines in the create\_function\_mappings.ddl script file. The comment characters consist of two dashes ( -- ).
- 3. Save the create\_function\_mappings.ddl script file.
- 4. Run the create\_function\_mappings.ddl script file.

For example, to run the create\_function\_mappings.ddl script file for the Entrez wrapper in the DB2 instance db2inst1, issue the following command:

\$ db2 -tvf /home/db2inst1/sqllib/samples/lifesci/entrez/create\_function\_mappings.ddl

After you run the create\_function\_mappings.ddl file, all of the custom functions for the wrapper are dropped and then reregistered in one task.

Repeat the procedure for each wrapper as necessary.

## **DB2 Control Center updates**

# **Differences between federated online help and DB2 Control Center object names**

The window names that are documented in the online help are not current for some of the DB2 Control Center windows.

*Table 4. Changed window names*

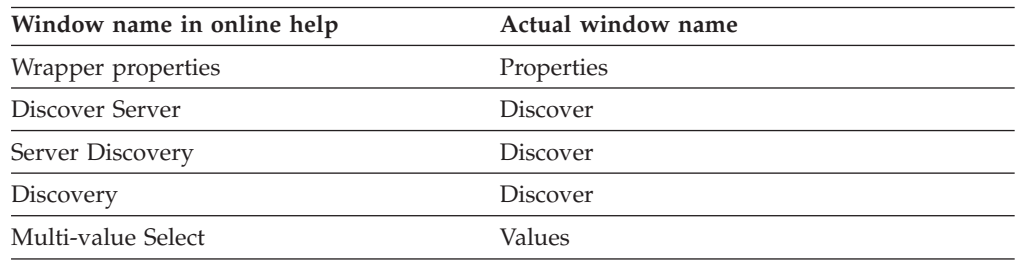

The control names that are documented in the online help are not current for some of the controls on windows in the DB2 Control Center.

<span id="page-30-0"></span>*Table 5. Changed control names*

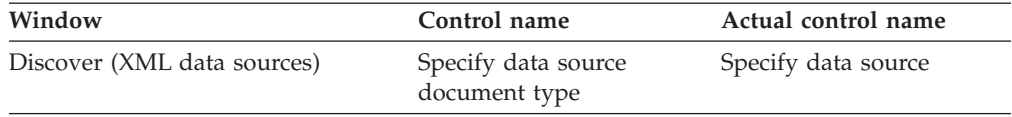

## **db2updv8 command**

If you are using a federated database with DB2 Information Integrator, Version 8.1 that was created using DB2 Universal Database, Version 8.1 or DB2 Universal Database, Version 8.1 FixPak 1, you must update your federated database using the db2updv8 command.

**Syntax:**

►►—db2updv8—–d—database-name --u—userid—-p—password—<sup>J</sup>

An example of this command is:

db2updv8 -d testdb -u dbadmin -p dbpasswd

If you do not update your database to DB2 Information Integrator, Version 8.1, you will get error message SQL0444N when you try to create a wrapper from the Federated Database Objects folder in the Control Center.

## **Federated client and server compatibility**

If you use DB2 Universal Database, Version 7 clients with a DB2 Information Integrator, Version 8.1 server, you must upgrade your clients to DB2 Information Integrator, Version 8.1 to use the new federated function in the DB2 Control Center.

If you use DB2 Information Integrator, Version 8.1 clients and a DB2 Universal Database Version 7 server, you must upgrade your server to DB2 Information Integrator, Version 8.1 to use the new federated function in the DB2 Control Center.

If you use DB2 Universal Database, Version 8.1 or DB2 Universal Database, Version 8.1 FixPak 1 clients with a DB2 Information Integrator, Version 8.1 server, only some federated function is available in the DB2 Control Center. To use all of the federated function in the DB2 Control Center, you must upgrade your clients to DB2 Information Integrator, Version 8.1.

## **Editing the list of columns before a nickname is created**

When you create a nickname for most nonrelational data sources, you can specify a list of columns and column options for the nickname in the Add Nickname window. If you specify a column and then decide that the column does not belong in the list, you can remove the column before you create the nickname. In this release, you can remove more than one column at a time.

You can remove one or more columns in one of the following ways:

- v In the Add Nickname window, select the columns and click **Remove**.
- v From the Create Nicknames window, click **Properties**. In the Properties window, select the columns and click **Remove**.

 $\blacktriangleright$ 

If you do not remove the column before you create a nickname, you must drop the nickname and create it again. Omit the column that you do not want from the new list of columns.

# <span id="page-31-0"></span>**Wrapper development limitation**

The ALTER WRAPPER statement is not supported. You cannot alter a wrapper.

# <span id="page-32-0"></span>**Notices**

This information was developed for products and services offered in the U.S.A. IBM may not offer the products, services, or features discussed in this document in all countries. Consult your local IBM representative for information on the products and services currently available in your area. Any reference to an IBM product, program, or service is not intended to state or imply that only that IBM product, program, or service may be used. Any functionally equivalent product, program, or service that does not infringe any IBM intellectual property right may be used instead. However, it is the user's responsibility to evaluate and verify the operation of any non-IBM product, program, or service.

IBM may have patents or pending patent applications covering subject matter described in this document. The furnishing of this document does not give you any license to these patents. You can send license inquiries, in writing, to:

IBM Director of Licensing IBM Corporation North Castle Drive Armonk, NY 10504-1785 U.S.A.

For license inquiries regarding double-byte (DBCS) information, contact the IBM Intellectual Property Department in your country/region or send inquiries, in writing, to:

IBM World Trade Asia Corporation Licensing 2-31 Roppongi 3-chome, Minato-ku Tokyo 106-0032, Japan

**The following paragraph does not apply to the United Kingdom or any other country/region where such provisions are inconsistent with local law:** INTERNATIONAL BUSINESS MACHINES CORPORATION PROVIDES THIS PUBLICATION "AS IS" WITHOUT WARRANTY OF ANY KIND, EITHER EXPRESS OR IMPLIED, INCLUDING, BUT NOT LIMITED TO, THE IMPLIED WARRANTIES OF NON-INFRINGEMENT, MERCHANTABILITY, OR FITNESS FOR A PARTICULAR PURPOSE. Some states do not allow disclaimer of express or implied warranties in certain transactions; therefore, this statement may not apply to you.

This information could include technical inaccuracies or typographical errors. Changes are periodically made to the information herein; these changes will be incorporated in new editions of the publication. IBM may make improvements and/or changes in the product(s) and/or the program(s) described in this publication at any time without notice.

Any references in this information to non-IBM Web sites are provided for convenience only and do not in any manner serve as an endorsement of those Web sites. The materials at those Web sites are not part of the materials for this IBM product, and use of those Web sites is at your own risk.

IBM may use or distribute any of the information you supply in any way it believes appropriate without incurring any obligation to you.

Licensees of this program who wish to have information about it for the purpose of enabling: (i) the exchange of information between independently created programs and other programs (including this one) and (ii) the mutual use of the information that has been exchanged, should contact:

IBM Corporation J46A/G4 555 Bailey Avenue San Jose, CA 95141-1003 U.S.A.

Such information may be available, subject to appropriate terms and conditions, including in some cases payment of a fee.

The licensed program described in this document and all licensed material available for it are provided by IBM under terms of the IBM Customer Agreement, IBM International Program License Agreement, or any equivalent agreement between us.

Any performance data contained herein was determined in a controlled environment. Therefore, the results obtained in other operating environments may vary significantly. Some measurements may have been made on development-level systems, and there is no guarantee that these measurements will be the same on generally available systems. Furthermore, some measurements may have been estimated through extrapolation. Actual results may vary. Users of this document should verify the applicable data for their specific environment.

Information concerning non-IBM products was obtained from the suppliers of those products, their published announcements, or other publicly available sources. IBM has not tested those products and cannot confirm the accuracy of performance, compatibility, or any other claims related to non-IBM products. Questions on the capabilities of non-IBM products should be addressed to the suppliers of those products.

All statements regarding IBM's future direction or intent are subject to change or withdrawal without notice, and represent goals and objectives only.

This information contains examples of data and reports used in daily business operations. To illustrate them as completely as possible, the examples include the names of individuals, companies, brands, and products. All of these names are fictitious, and any similarity to the names and addresses used by an actual business enterprise is entirely coincidental.

#### COPYRIGHT LICENSE:

This information contains sample application programs, in source language, which illustrate programming techniques on various operating platforms. You may copy, modify, and distribute these sample programs in any form without payment to IBM for the purposes of developing, using, marketing, or distributing application programs conforming to the application programming interface for the operating platform for which the sample programs are written. These examples have not been thoroughly tested under all conditions. IBM, therefore, cannot guarantee or imply reliability, serviceability, or function of these programs. You may copy, modify, and distribute these sample programs in any form without payment to IBM for the purposes of developing, using, marketing, or distributing application programs conforming to IBM's application programming interfaces.

Each copy or any portion of these sample programs or any derivative work must include a copyright notice as follows:

© (*your company name*) (*year*). Portions of this code are derived from IBM Corp. Sample Programs. © Copyright IBM Corp. \_*enter the year or years*\_. All rights reserved.

# <span id="page-34-0"></span>**Trademarks**

The following terms are trademarks of International Business Machines Corporation in the United States, other countries, or both:

IBM AIX DataJoiner DB2 DB2 Connect DB2 Universal Database DRDA Informix iSeries Lotus OS/390 z/OS

The following terms are trademarks or registered trademarks of other companies:

Java and all Java-based trademarks and logos are trademarks or registered trademarks of Sun Microsystems, Inc. in the United States, other countries, or both.

Microsoft, Windows, Windows NT, and the Windows logo are trademarks of Microsoft Corporation in the United States, other countries, or both.

UNIX is a registered trademark of The Open Group in the United States and other countries.

Other company, product or service names may be trademarks or service marks of others.

# <span id="page-36-0"></span>**Contacting IBM**

To contact IBM in the United States or Canada, call one of the following numbers:

- v For customer service: 1-800-IBM-SERV (1-800-426-7378)
- v For DB2 marketing and sales: 1-800-IBM-4YOU (1-800-426-4968)

To learn about available service options, call one of the following numbers:

- In the United States: 1-888-426-4343
- In Canada: 1-800-465-9600

To locate an IBM office in your country or region, see the IBM Directory of Worldwide Contacts on the Web at [www.ibm.com/planetwide.](http://www.ibm.com/planetwide)

# **Product information**

Information about DB2 Information Integrator is available by telephone or on the Web.

If you live in the United States, you can call one of the following numbers:

- To order products or to obtain general information: 1-800-IBM-CALL (1-800-426-2255)
- v To order publications: 1-800-879-2755

On the Web, go to www.ibm.com/software/data/integration. This site contains the latest information on the technical library, ordering books, client downloads, newsgroups, fix packs, news, and links to Web resources.

To locate an IBM office in your country or region, see the IBM Directory of Worldwide Contacts on the Web at [www.ibm.com/planetwide.](http://www.ibm.com/planetwide)

## **Comments on the documentation**

Your feedback helps IBM to provide quality information. Please send any comments that you have about this book or other DB2 Information Integrator documentation. You can use any of the following methods to provide comments:

- Send your comments using the online readers' comment form at www.ibm.com/software/data/rcf.
- v Send your comments by electronic mail (e-mail) to comments@us.ibm.com. Be sure to include the name of the product, the version number of the product, and the name and part number of the book (if applicable). If you are commenting on specific text, please include the location of the text (for example, a title, a table number, or a page number).

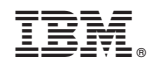

Printed in USA